# Se connecter sur l'ENT

## Aller sur le lien :

<https://frederic-mistral-lunel.mon-ent-occitanie.fr/>

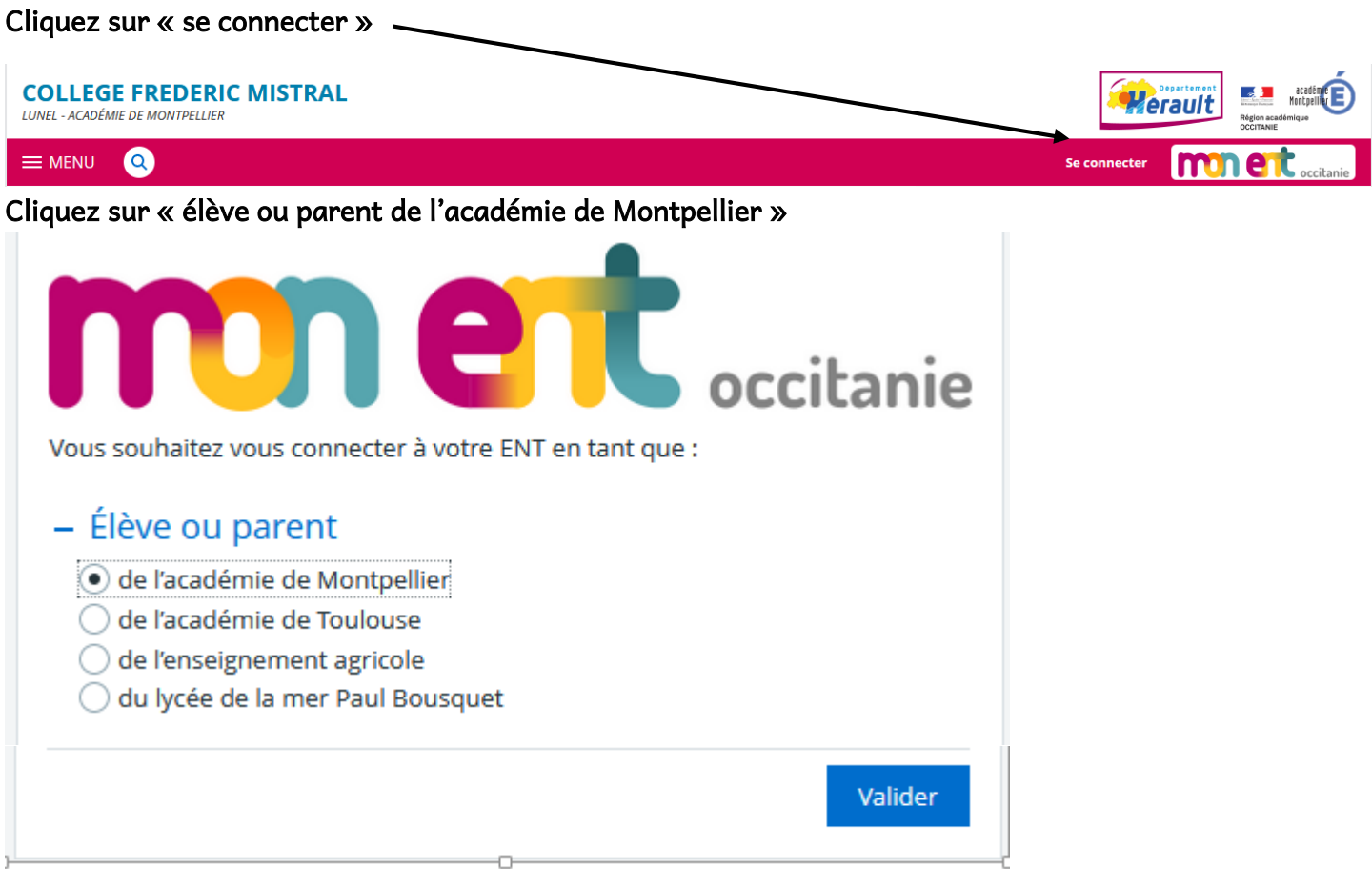

## Après avoir validé sélectionner « Représentant légal »

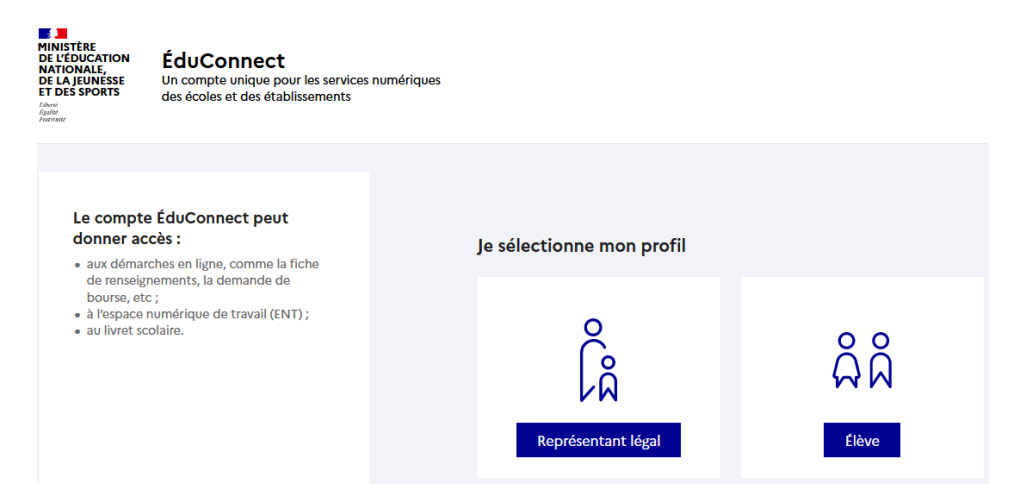

## Cliquez sur « je n'ai pas de compte »

Vous pouvez vous connecter avec un compte FranceConnect (compte impots.gouv ou assurance maladie par exemple).

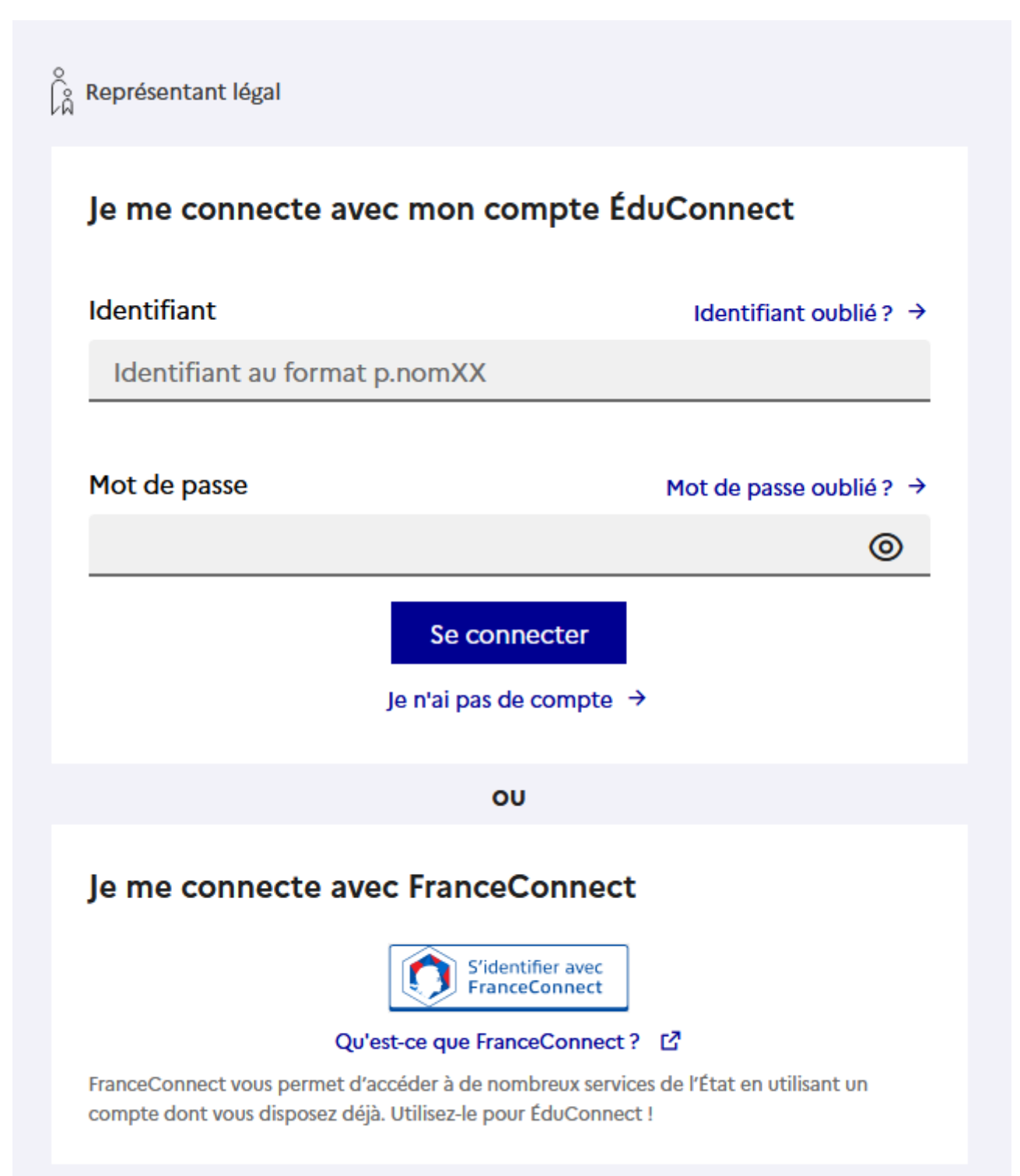

Renseigner les informations demandées. Elles doivent correspondre aux informations que vous avez données au collège (Nom, prénom, n° de téléphone, mail)

Pour avoir accès aux services concernant les élèves ci-dessous, vous devez confirmer que vous êtes bien représentant(e) légal(e) de ces élèves et renseigner leur date de naissance.

## le confirme mon identité

**Nom** 

Prénom

# Je renseigne mon nº de téléphone portable

Indiquez le numéro de téléphone portable communiqué à l'école ou à l'établissement scolaire. Il est indispensable pour activer votre compte.

## Nº de téléphone portable

Pour les numéros hors France métropolitaine, merci d'indiquer l'indicatif régional.

 $1 + 33 = 612345678$ 

Précédent

Suivant

Vous recevez un code par sms ou un un lien sur votre adresse mail.

#### Suivre les instructions à l'écran.

Vous devez créer votre propre mot de passe (au minimum 8 caractères) qui doit contenir majuscule,

#### minuscule, chiffre et caractère spécial (exemple : !?\*/\_)

Une fois l'activation du compte par sms ou mail effectuée, vous aurez accès à l'ENT de votre enfant

Suivre les instructions sur l'écran : valider la charte informatique, vos données personnelles…

Pour aller sur Pronote, cliquer sur scolarité, Pronote. Valider la charte.

# Je me connecte avec mon compte ÉduConnect

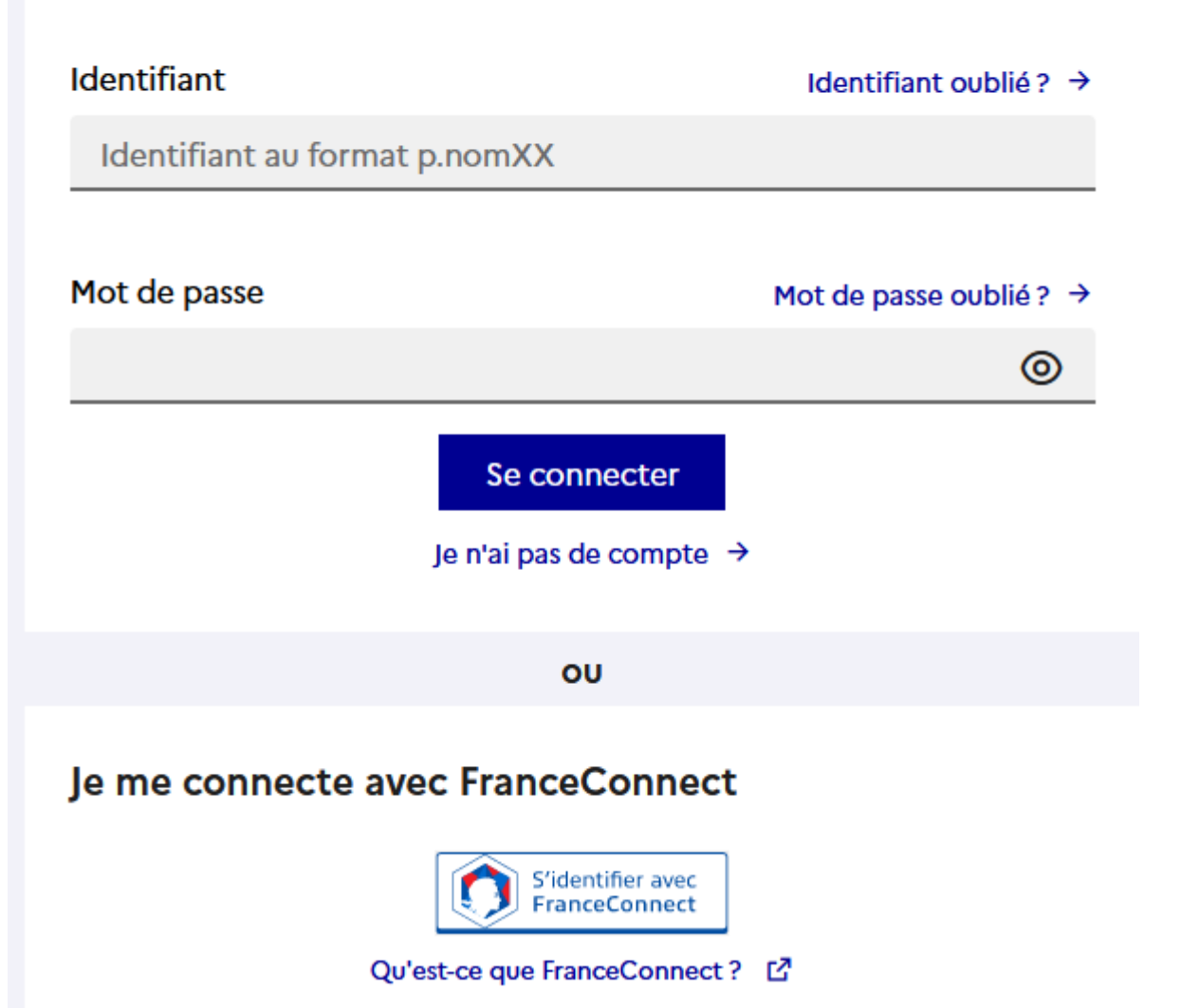

Pour avoir accès aux services concernant les élèves ci-dessous, vous devez confirmer que vous êtes bien représentant(e) légal(e) de ces élèves et renseigner leur date de naissance.

## Je confirme mon identité

**Nom** 

Prénom

# Je renseigne mon nº de téléphone portable

Indiquez le numéro de téléphone portable communiqué à l'école ou à l'établissement scolaire. Il est indispensable pour activer votre compte.

#### Nº de téléphone portable

Pour les numéros hors France métropolitaine, merci d'indiquer l'indicatif régional.

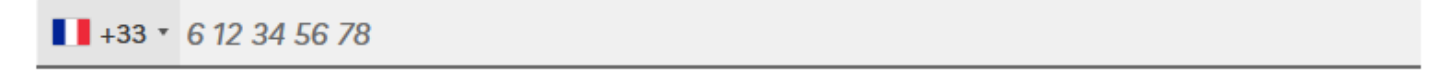

Précédent Suivant

Renseigner les éléments demandés. Votre nom, prénom, numéro de téléphone et adresse mail doivent correspondre aux informations que le collège a.

Vous recevez un code via sms ou un lien par mail afin de finaliser la création de compte.